## **ACCES A LYCEECONNECTE - EDUCONNECT - PRONOTE LYCEE ALFRED KASTLER TUTORIEL PARENTS**

*La création d'un compte est à faire, si possible, à partir d'un ordinateur*

## **Etape 1**

Se connecter à l'adresse https://jeunes.nouvelle-aquitaine.fr/formation/au-lycee/lycee-connecte-ent (vous pouvez aussi taper « Lycées connectés » dans votre barre de recherche) et cliquer sur « Elèves-Parents Educonnect »

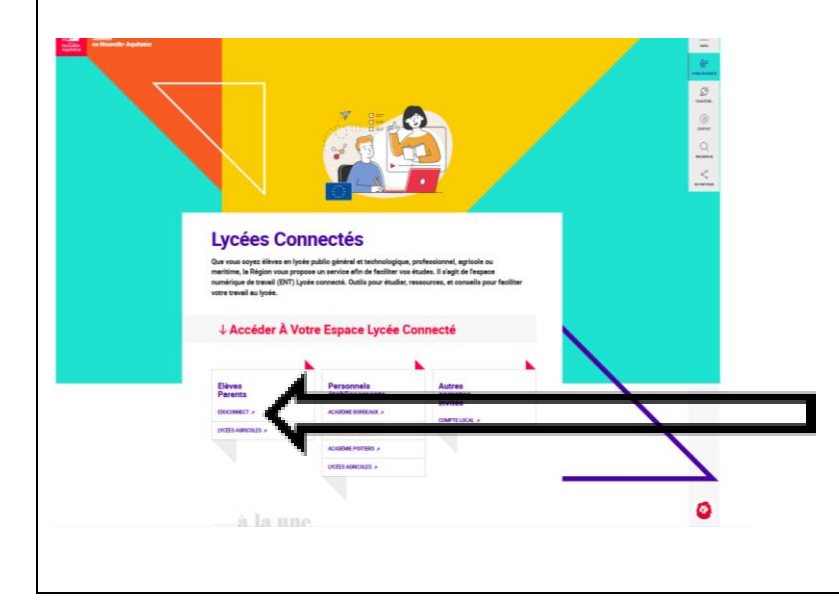

## **Etape 2** . saisir son identifiant et son mot de passe d'origine, puis cliquer sur « gérer mon compte » ដំដឹ និ Mot de passe  $\omega$  $\omega_{\rm{min}}$ le me connecte avec **LA JU**<br>MINISTÈRE<br>DE L'ÉDUCATION **DE** . compléter les champs : email, mot de passe « représentant légal de » . cliquer sur « activer votre compte » au bas de la fenêtre **Etape 3** Un email vous a été envoyé.

Consultez votre boite de messagerie (et peut-être vos spams) et activer votre compte en cliquant sur le lien prévu à cet effet.

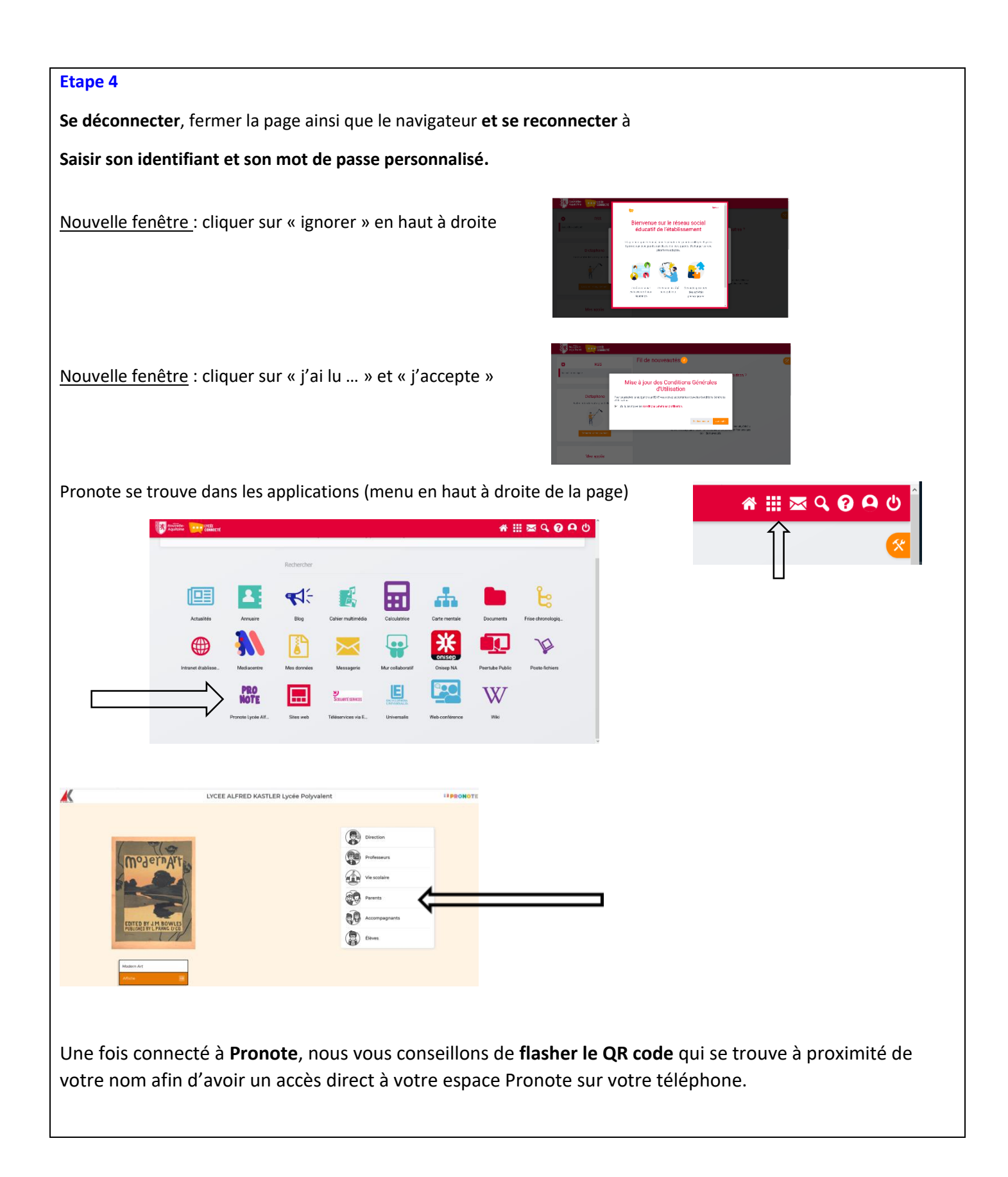